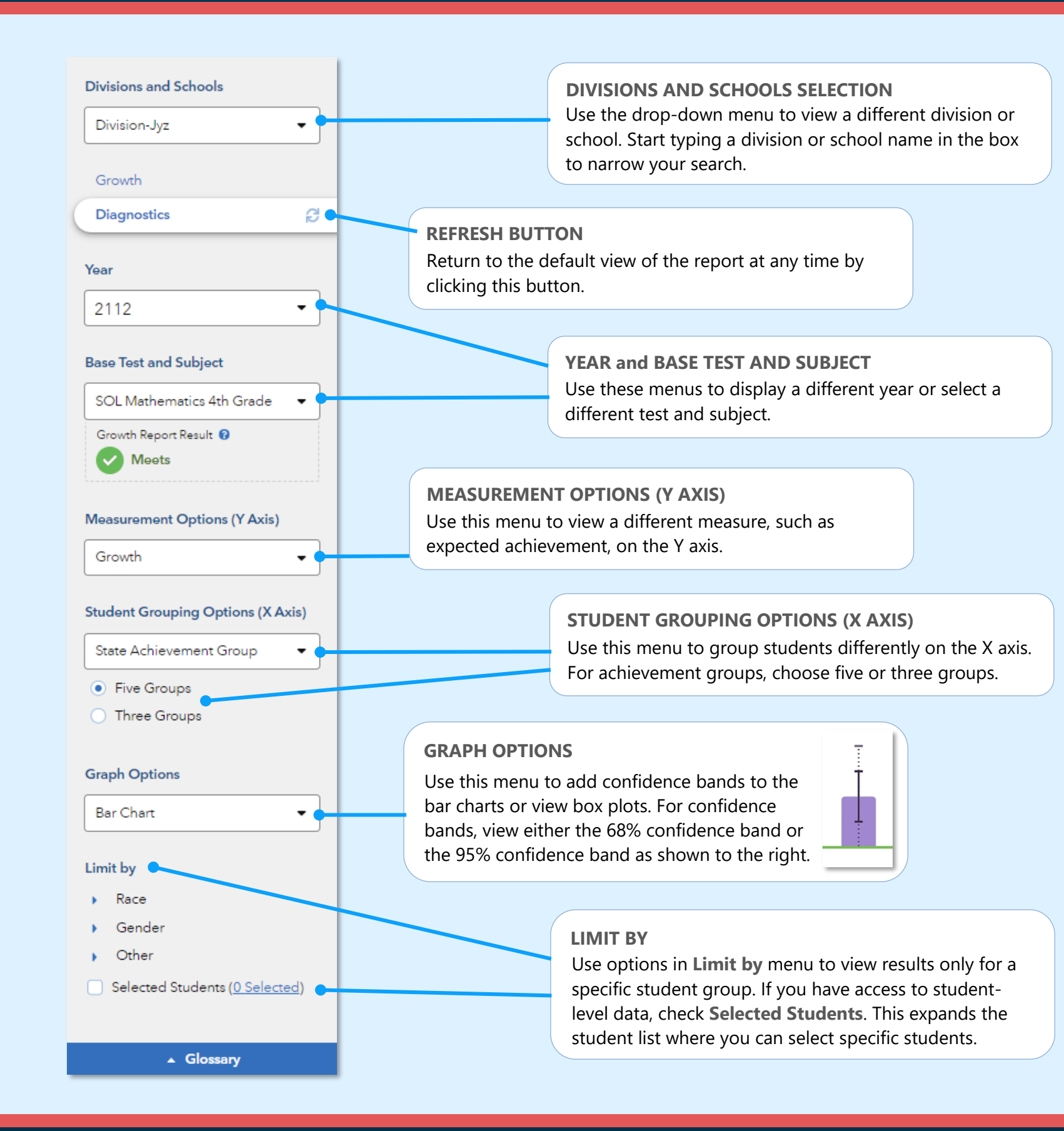

# Features of the Division & School Diagnostic Reports

### **EASY COMPARISONS**

Use the Add a Comparison menu over the graph to compare years, tests and subjects, or divisions and schools, viewing up to four results at the same time.

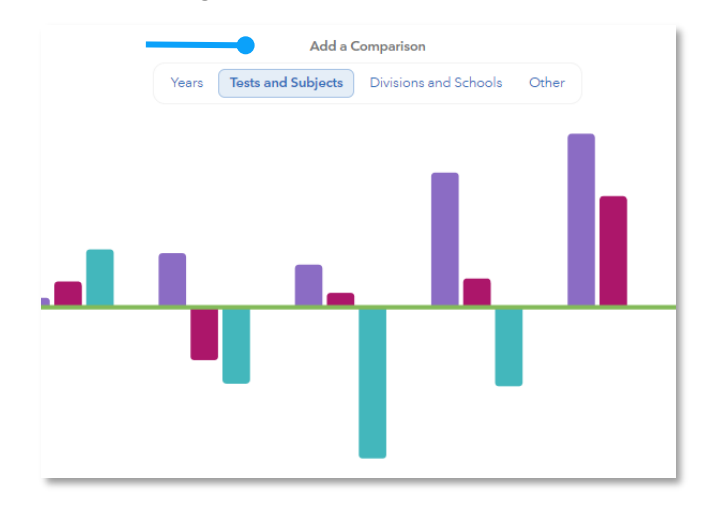

#### **MEASUREMENT AND GROUPING OPTIONS**

Want to view the percentage of students reaching Pass/ Proficient or Higher in each student group? No problem. Want to view results sorted into three achievement groups instead of five? Go for it. You're in control of the data you want to see using the filter panel's interactive selections.

#### **EXPANDABLE STUDENT LIST**

Expand the student list to view information such as growth, expected achievement, and actual achievement. You can also sort and select specific students to be included in your own custom graph.

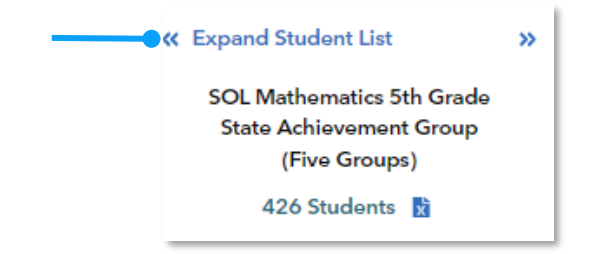

032723323-313. Copyright © 2023 SAS Institute Inc. Cary, NC, USA. All rights reserved.

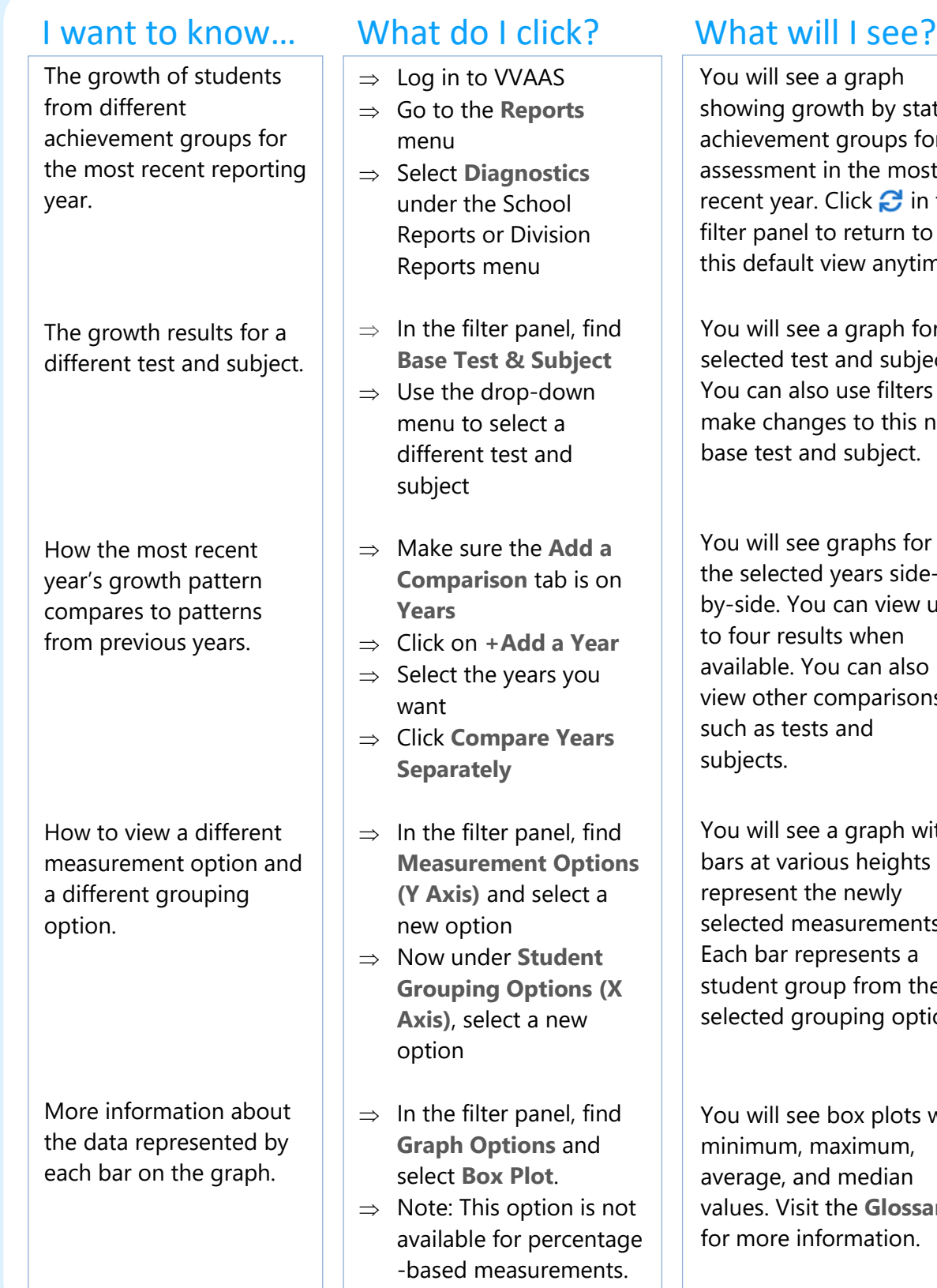

state for an ost in the filter panel to return to time.

for the bject. ers to is new base test and subject.

You will see graphs for de- $\boldsymbol{v}$  up available. You can also ons,

- with its that nts. Each bar represents a the ption.
- ts with minimum, maximum, average, and median values. Visit the **Glossary** for more information.

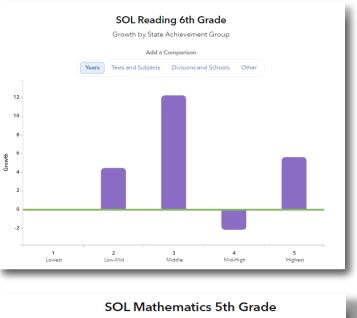

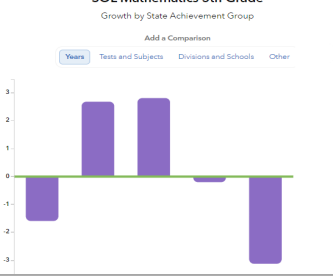

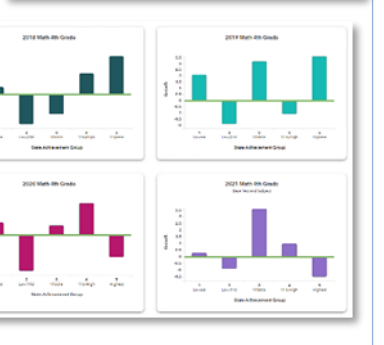

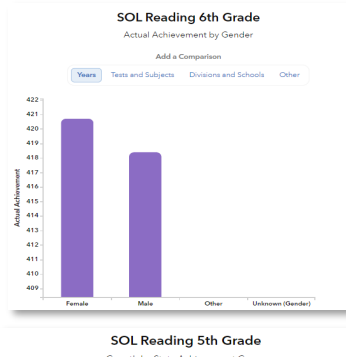

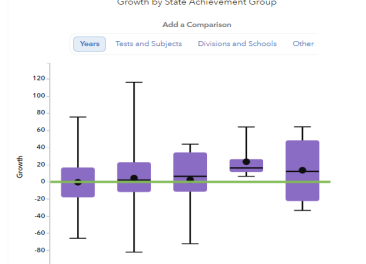

# Measurement Options

## **Growth**

Estimate of the growth that students in a group made, on average, in a grade and subject or course.

### **Expected Achievement**

Expected achievement is the average of students' expected scale scores.

#### **Actual Achievement**

Actual achievement is the average of the students' actual scale scores.

#### **Percentage Options**

- Percentage of Students Meeting or Exceeding Expected Achievement
- Percentage of Students Reaching Pass/Proficient or Higher
- Percentage of Students Reaching Pass/Advanced

# Student Grouping Options

### **State Achievement Group**

Sorts students into groups based on where their achievement in the selected subject falls in the state distribution.

### **Division Achievement Group**

Sorts students into groups based on where their achievement in the selected subject falls in the division distribution.

### **School Achievement Group**

Sorts students into groups based on where their achievement in the selected subject falls in the school distribution.

### **Expected Performance Level**

Groups students according to their expected performance level for the selected subject based on their prior performance.

# **Demographic Options**

Student results are sorted into groups by race, gender, or other characteristics as available.

Page 2

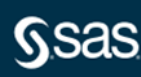